## Introduction to Computational Quantum Chemistry

#### Lesson 8: Population analysis

**Martin Novák & Pankaj Lochan Bora <sup>2</sup> <b>[Population Analysis](#page-29-0)** *Colomber 13, 2015* 1/30

4 000 16

 $+$   $-$ 

<span id="page-0-0"></span> $QQ$ 

Pictures of orbitals are informative, however numerical values are much easier to quantified and compared. For example  $\sigma$  vs  $\pi$  bonding in organic molecules.

What does a population analysis deliver?

- Determination of the distribution of electrons in a molecule
- Creating orbital shape
- Derivation of atomic charges and dipole ( multiple ) moments

Methods of calculation

- Based on the wave function ( Mulliken, NBO)
- Based on the electron density (Atoms in Molecules)
- Fitted to the electrostatic potential (CHELPG, MK)

 $\Omega$ 

イロメ イ母 トイラ トイラト

# Mulliken Population Analysis

**Martin Novák & Pankaj Lochan Bora <sup>2</sup> <b>[Population Analysis](#page-0-0)** *Colomber 13, 2015* 3/30

 $QQ$ 

Ξ ×. 舌

## Mulliken Population Analysis

Advantages

- Most popular method
- Standard in program packages like Gaussian
- Fast and simple method for determination of electron distribution and atomic charged
- Disadvantage
	- Strong dependance of the results from the level of theory (basis set or kind of calculation)

Example: Li-charge in LiF

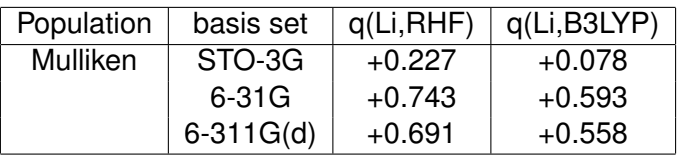

 $\Omega$ 

不重 的现在分词

# Natural Bond Orbital Analysis

**Martin Novák & Pankaj Lochan Bora <sup><b>[Population Analysis](#page-0-0)** *Colomber 13, 2015* **5/30**</sup>

 $QQ$ 

×.  $\Rightarrow$   $\rightarrow$ ×. 舌 Based on the theory of Natural Orbitals by Lowdin.

Two parts of the methods

- $\bullet$  NPA  $\rightarrow$  Natural population analysis to identify the population numbers
- NBO  $\rightarrow$  Analysis of the bond order based on the electron population obtained by NPA

Advantages

- Smaller dependence on the basis set
- **•** better reproducibility for different molecules
- **Orientates itself at the formalism for Lewis formulas**

 $\Omega$ 

イロト イ押ト イラト イラト

- Draw HF molecule, optimize the geometry and generate G09 input.
- Use pop=(nbo,savenbo) for NBO or Pop=Full for Mulliken
- After Pop command, add a space and type "FormCheck"
- Run the calculation

4 million  $\leftarrow$   $\overline{m}$   $\rightarrow$   $\Omega$ 

不重 的现在分词

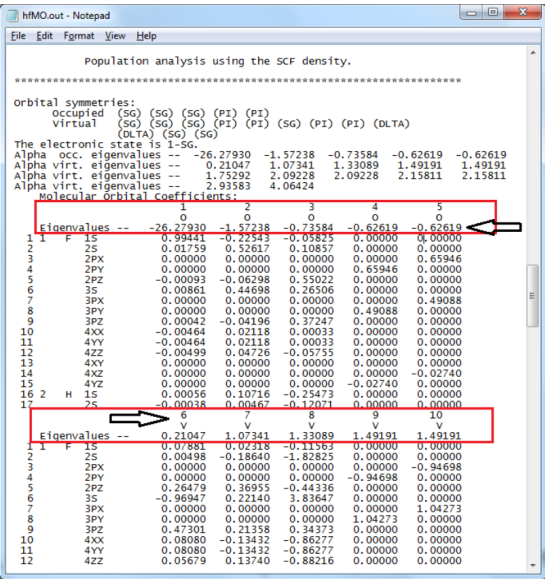

#### **Martin Novak & Pankaj Lochan Bora ´ [Population Analysis](#page-0-0) October 13, 2015 8 / 30**

重

 $2990$ 

**Kロトメ団 トメミトメミト** 

- Open the \*FChk file in Avogadro
- $\bullet$  Click on Extensions  $\rightarrow$  Create Surface
- Select "Molecular Orbital" as surface type
- Choose the MO you want to visualize and calculate

**E** K

#### You should be able to see something like these that shows the HOMO and LUMO of HF molecules

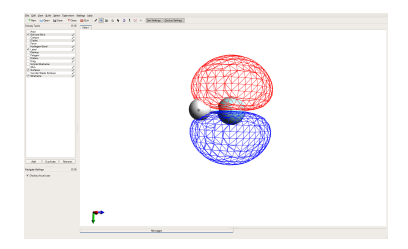

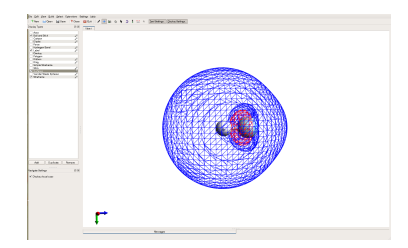

**Martin Novak & Pankaj Lochan Bora ´ [Population Analysis](#page-0-0) October 13, 2015 10 / 30**

a miller

 $QQ$ 

Lesson 8: Solvation models

÷.

 $299$ 

**KONKRANDAKE** 

- The solvent environment influences structure, energies, spectra etc
- Short-range effects
	- Typically concentrated in the first solvation sphere
	- Examples: h-bonds, preferential orientation near an ion
- **o** Long-range effects
	- **•** Polarization

医单位 医单

## Imlicit vs. Explicit solvation

### • Implicit solvation

- **o** Dielectric continuum
- No water molecules *per se*
- Wavefunction of solute affected by dielectric constant of solvent
- At 20 °C: Water  $\epsilon = 78.4$ ; benzene:  $\epsilon = 2.3$  ...

### **•** Explicit solvation

- Solvent molecules included (i.e. with electronic & nuclear structure)
- Used mainly in MM approaches
- Microsolvation: only few solvent molecules placed around solute
- Charge transfer with solvent can occur

 $\Omega$ 

 $\mathcal{A} \subseteq \mathcal{B} \cup \mathcal{A} \subseteq \mathcal{B}$ 

 $\leftarrow$   $\Box$   $\rightarrow$   $\leftarrow$   $\Box$   $\rightarrow$ 

# Implicit Models

**Martin Novák & Pankaj Lochan Bora <sup>2</sup> <b>[Population Analysis](#page-0-0)** *October 13, 2015* 14 / 30

∍

一本 三 下  $\sim$ 

**←ロト ←何ト** 

 $299$ 

- Solute characterized by QM wavefunction
- Born-Oppenheimer approximation
- Only interactions of electrostatic origin
- Isotropic solvent at equilibrium
- Static model

## **Cavity**

- Solute is placed in a void of surrounding solvent called "cavity" • Size of the cavity:
	- Computed using vdW radii of atoms (from UFF, for example)
	- Taken from the electronic isodensity level (typically ˜0.001 a.u.)
- The walls of cavity determine the interaction interface (Solvent Excluded Surface, SES)
- Size of the solvent molecule determines the Solvent Accessible Surface (SAS)

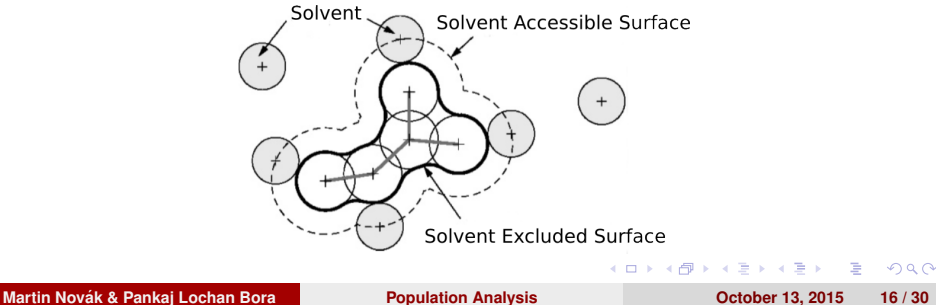

- Geomview software (in the modules)
- SCRF=(read) in the route section of the job
- **Use G03Defaults in SCRF command**
- **•** "geomview" in the SCRF specification
- Visualize the "tesserae.off" file

- Self-consistent solution of solute-solvent mutual polarizations
- Solute induces polarization at the interface of cavity
- This polarization acts back on the solute changing its wavefunction
- Various solvation models use different schemes for evaluation of solvation effects
- Problems arise when electrostatics do not dominate solvent-solute interactions

## Polarizable Continuum Model (PCM)

- **•** Treats the solvent as polarizable dielectric continuum
- Induced surface charged represent solvent polarization
- Implemented in Gaussian, GAMESS

## Solvation Model "Density" (SMD)

- Full solute density is used instead of partial charges
- Lower unsigned errors against experimental data than other models

4 00 30

 $\Omega$ 

Barrier Br

## COnductor-like Screening MOdel (COSMO)

- Solute in virtual conductor environment
- Charge q on molecular surface is lower by a factor  $f(\epsilon)$ :

$$
q = f(\epsilon)q^*
$$
 (1)

- where  $f(\epsilon) = (\epsilon 1)/(\epsilon + x)$ ; x being usually set to 0.5 or 0
- Implemented in Turbomole, ADF

- **•** Anisotropic liquids
- Concentrated solutions

**Martin Novak & Pankaj Lochan Bora ´ [Population Analysis](#page-0-0) October 13, 2015 22 / 30**

4 000 16

 $QQ$ 

**Braker** 

# Explicit Models

**Martin Novak & Pankaj Lochan Bora ´ [Population Analysis](#page-0-0) October 13, 2015 23 / 30**

E

 $\rightarrow$   $\equiv$   $\rightarrow$   $\rightarrow$ 

**←ロト ←何ト** 

 $299$ 

- Microsolvation
	- Few solvent molecules (1 to 3) put at chemically reasonable place
	- Water close to exchangeable protons (OH,  $NH_2...$ )

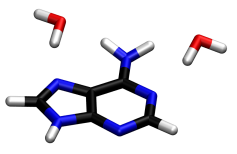

- Macrosolvation
	- First (sometimes second) solvent layer around the whole molecule
	- Usually snapshots from MD

医骨下 医骨下

 $1.7.1 \times 1.7.1$ 

- +++ Modelling of real interactions with solvent (this can be crucial for exchangeable protons in protic solvents)
- Microsolvation lacks sampling
- Computationally more demanding
- For macrosolvation only single point calculations the geometry is as good as forcefield

## Practical task

**Martin Novák & Pankaj Lochan Bora <sup>26</sup>** / **30 [Population Analysis](#page-0-0)** *October 13, 2015* **26 / 30** 

舌

E

 $\left\{ \begin{array}{ccc} 1 & 0 & 0 \\ 0 & 1 & 0 \end{array} \right.$ 

 $299$ 

- $\bullet$  Model the Cl<sup>−</sup> + CH<sub>3</sub>Br  $\rightarrow$  CH<sub>3</sub>Cl + Br<sup>−</sup>
- Find the energy barrier for the reaction
- Select any solvent from Gaussian library (be not concerned about solubility of species or chemical relevance)
- Assume  $S_{n1}$  and  $S_{n2}$  reaction pathways
- Use "SCRF=(solvent=XY)" in the route section of the calculation

- $\bullet$  Use B3LYP 6-31++g(d,p) method
- Usage of difuse functions when dealing with anions is crucial!
- Use ultrafine integration grid
- Use Frequency calculations to be sure where on PES you are
- For the scan use the distance between C and Cl as RC
- Negative value of step defines two atoms approaching

**A BAYA B** 

### • Extraction of values from gaussian runs:

- *extract-gopt-ene* logfile
- *extract-gopt-xyz* logfile
- *extract-gdrv-ene* logfile
- *extract-gdrv-xyz* logfile
- *extract-xyz-str* xyzfile framenumber
- *extract-xyz-numstr* xyzfile
- Values ready for plotting in your favorite software

- **•** Prepare job using *define* module (see presentation 6 for help)
- Setup COSMO using *cosmoprep* module
- Set epsilon to 78.4 and rsolv to 1.93
- **Leave all other values at their default**
- Define radii of atoms using "r all o" for optimized values
- <span id="page-29-0"></span>• Optimize all geometries